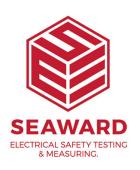

## Error Message, missing MSVCR120.dll when opening Seaward Solar Datalogger Software? How can I solve this?

This problem is caused by a missing Microsoft DLL on your computer.

To solve this problem, you can simply download and install the Visual Studio C++ redistributable which includes the missing DLL file.

- Go to Microsoft's downloads page and find the <u>Visual C++</u> Redistributable Packages for Visual Studio 2013.
- 2. Click on "download".
- 3. Select the proper version for your computer and click "next". The file will be downloaded.
- 4. Once the file is on your computer, you can double click to run it.
- 5. Reopen the Datalogger zip file and run the program.

If you require more help, please contact us at https://www.seaward.com/gb/enquire/.